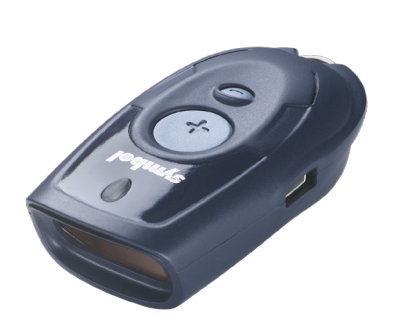

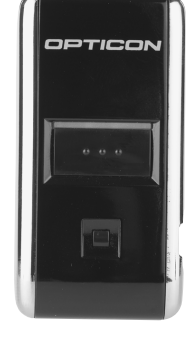

# Barcode scanner CS1504 / OPN2001 Installation and handling

### Index

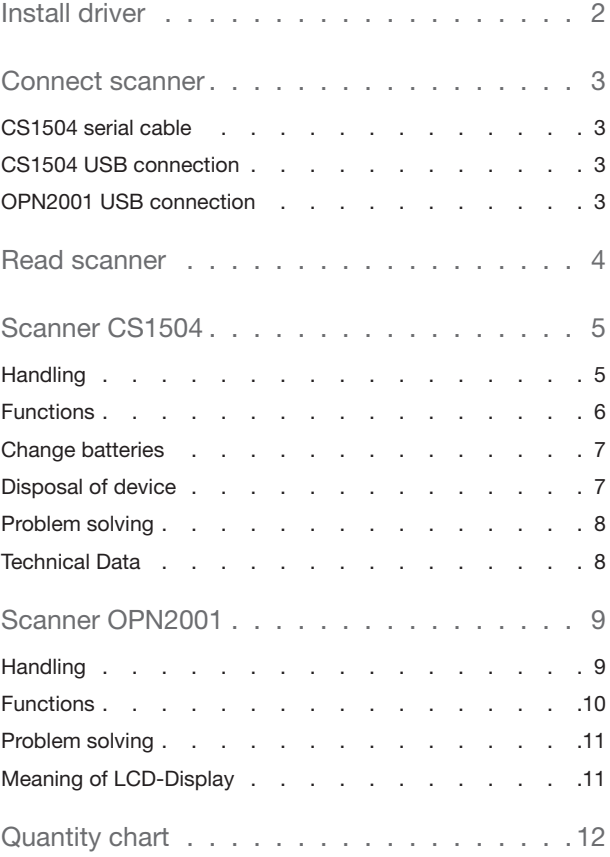

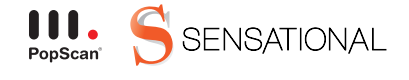

PopScan® is a technology of Sensational AG.

### Install driver

To allow communication between the scanner an your PC respectively the PopScan web application, please run the installation program.

This installation program is availabe on the web application (see "help").

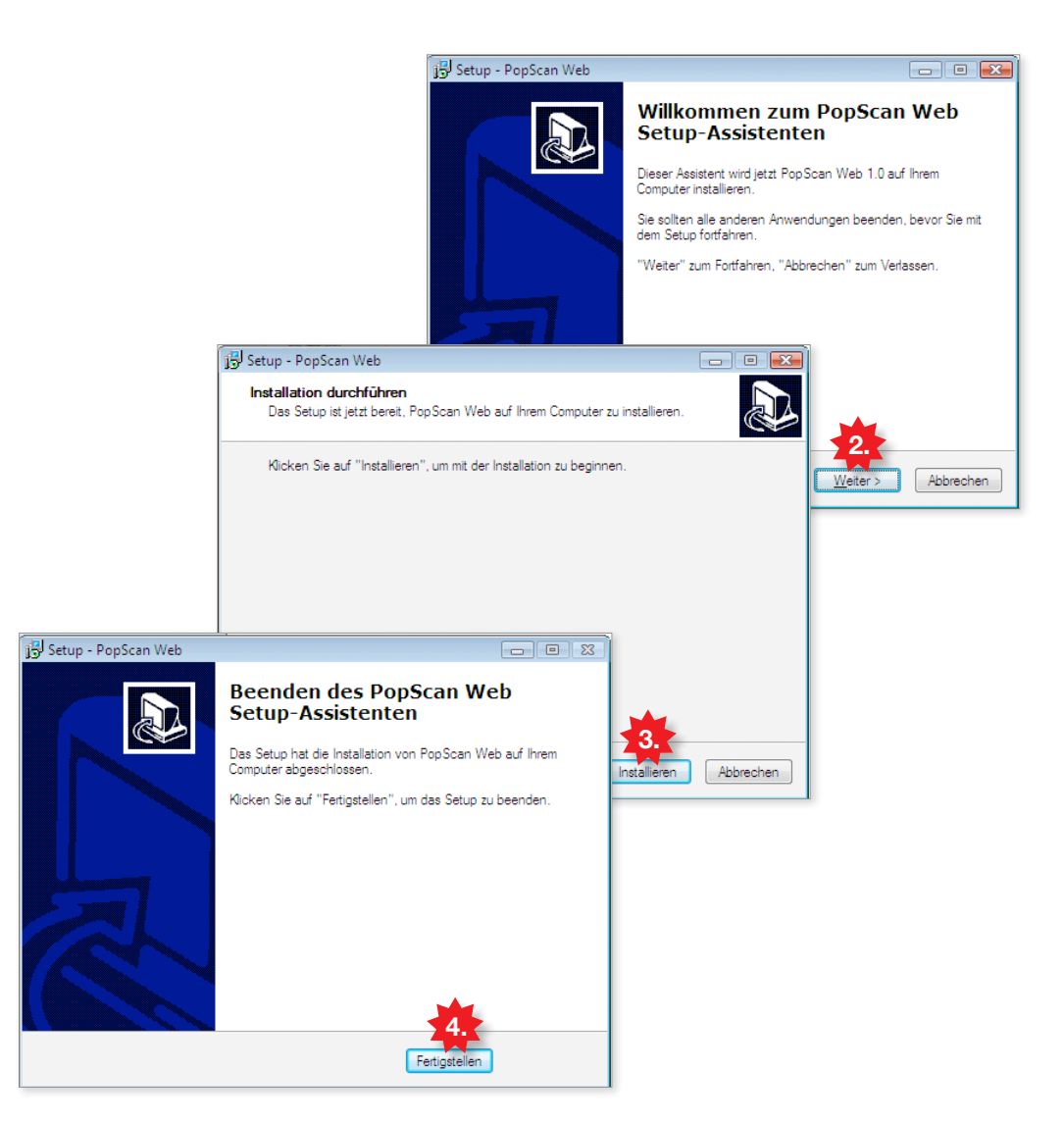

1. Download installation program from the web application. Click "allow", if eventual warnings occur.

(To start the installation you have to be logged in as administrator on your PC)

- 2. The installation program starts.. Proceed with "continue".
- 3. Click "Install" to start with the installation.
- 4. Click "complete" to finish the installation.

### Connect scanner

Connect your scanner to the PC. You can choose between USB connection and serial connection.

CS1504 serial connection

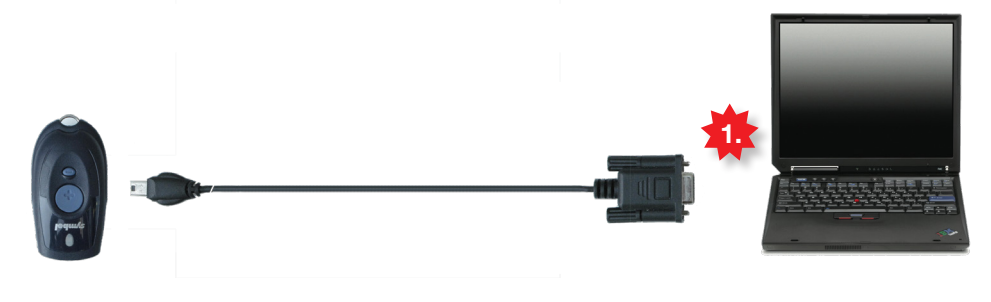

1. Connect serial cable with PC.

CS1504 USB connection

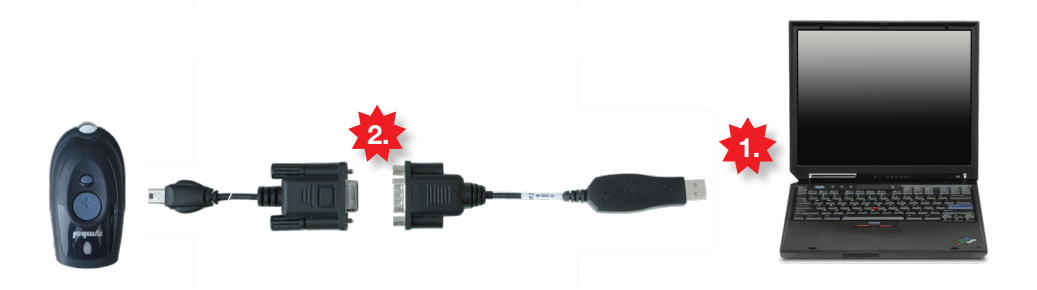

- 1. Connect USB Adapter with PC Advice: Keep the USB Adapter plugged in to avooid problems reading the scanner.
- 2. Connect serial cable with USB Adapter.

## OPN2001 USB connection

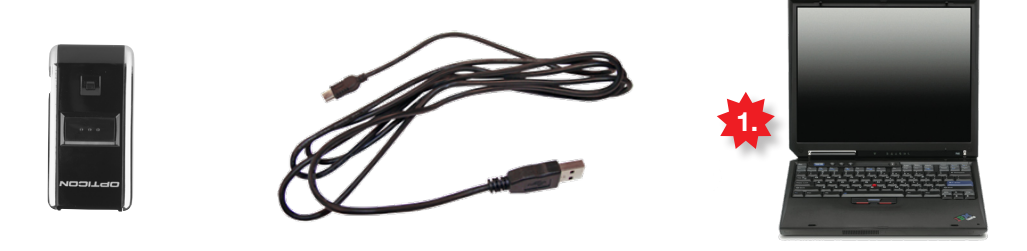

1. connect USB cable with PC.

### Read scanner

Your scanner is ready. Test now, if the scanner is working properly and if you can log in to the web application.

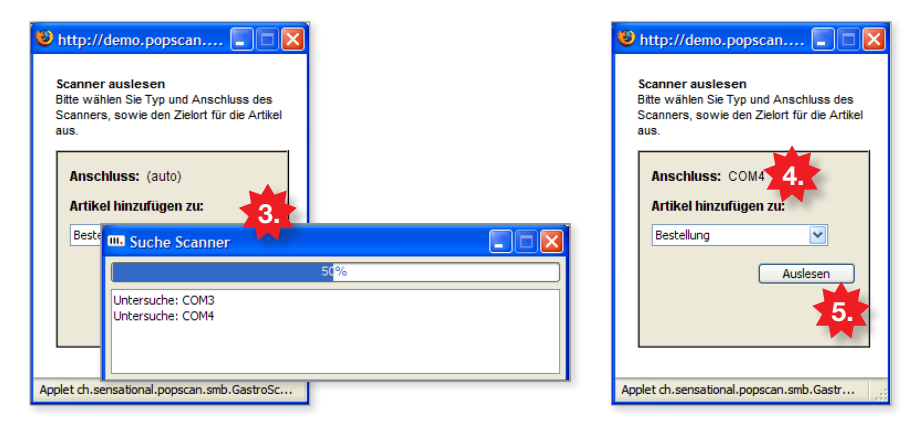

- 1. Ensure that the scanner is connected to the PC
- 2. Load the starting page of your web application in the browser (Internet Explorer, Firefox, ...) an click on the scanner-icon to rad the scanner.
- 3. The reading window loads. For the first time, this process can take several minutes.
- 4. After a successful search, the scanner connection appears automatically, e.g. COM4
- 5. Click "read" , to log into the web application via scanner.

#### Please note: problems due to firewalls and other restrictions

If you are using a firewall, please consider the following settings::

Make sure you have java applets and pop-ups allowed

The java applet sends data via HTTP-POST to the website (in most cases the browser communication already allows this).

If you are working with a professionally hosted network, please contact your administrator to make these modifications..

### Scanner CS1504

## **Handling**

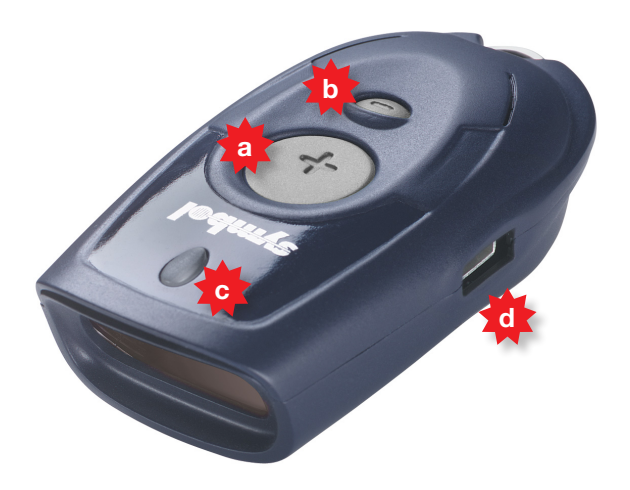

The compact scanner offers the practical possibility to scan articles via barcode and saves more than 300 items.

- a) plus button
- b) minus button
- c) LED display
- d) USB connection

#### Hint

Point the scanner at the code and ensure the red beam covers the whole barcode and is in square with the bars.

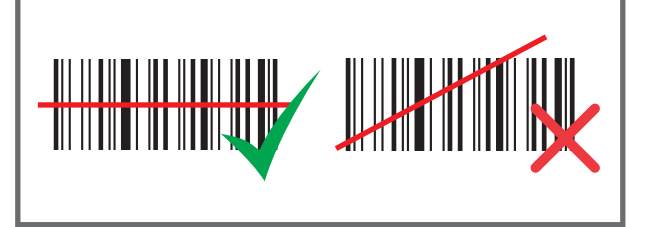

#### Warning! Laser Class 1

Don't aim a laser pointer towards a person's head. This is to prevent the beam from getting in their eyes, possibly causing eye damage.

### **Functions**

Your scanner maintains an article list in its storage and remembers each product and amount (amount by default  $= 1$ )

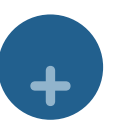

+

+

+

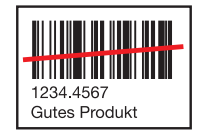

#### Add product

Scan article with plus button. (another scan increases the amount by one)

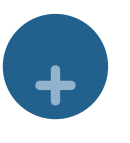

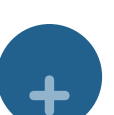

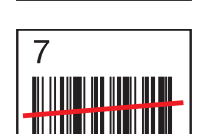

<u>HIII III III III III</u> in mundul

TITTIITII 1234.4567<br>Gutes Produkt

#### Add product with amount

Scan article with plus button, then scan amount from the quantity chart. (find quantity chart in the appendix of this documentation)

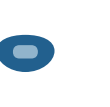

+

+

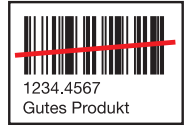

Reduce amount by one Scan article with minus button.

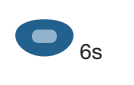

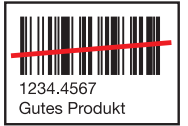

Delete single article Scan article with minus button for six seconds.

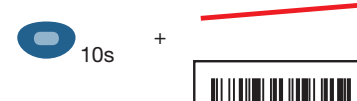

#### Delete all articles

Push minus button for ten seconds without scanning anything.

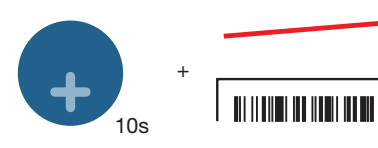

#### Sound on / off

Push plus button for ten seconds without scanning anything. (We recommend leave Sound on)

### Change batteries

If LED is red during scanning, the batteries are dead soon. Please change batteries.

Recommended manufacturers and types:

- Energizer EPX 76
- Energizer 357
- Maxwell SR 44W
- Rayovac 357
- 1. Undo screw on bottom.
- 2. Open battery compartment.
- 3. Remove old batteries.
- 4. Insert 4 new batteries. Please pay attention to polarity  $(+/-).$
- 5. Close battery compartment and tighten screw.

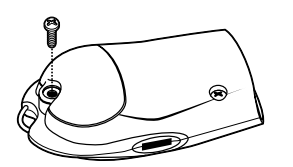

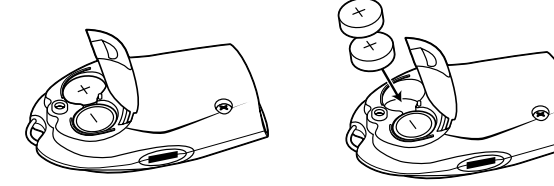

Disposal of device

The scanner has to be returned to Motorola. Please find information and return adress under:

www.symbol.com/environmental\_compliance

# problem solving

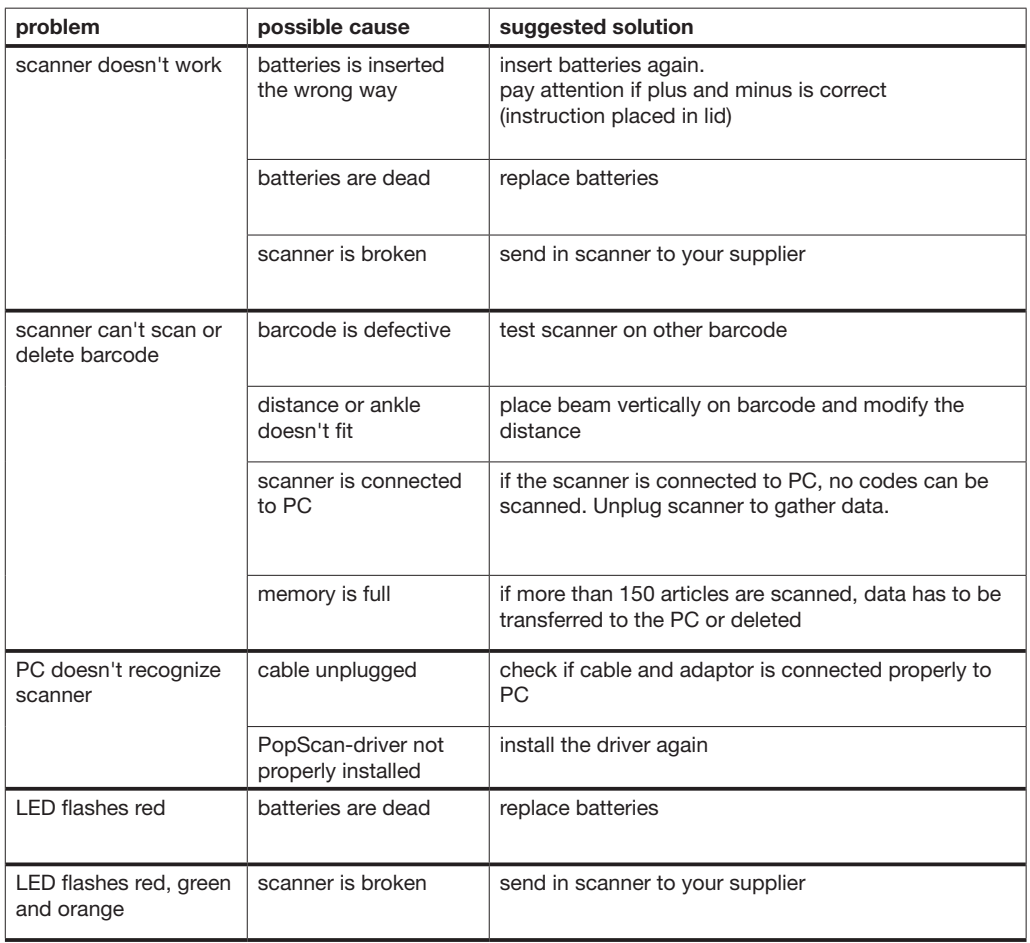

## technical data

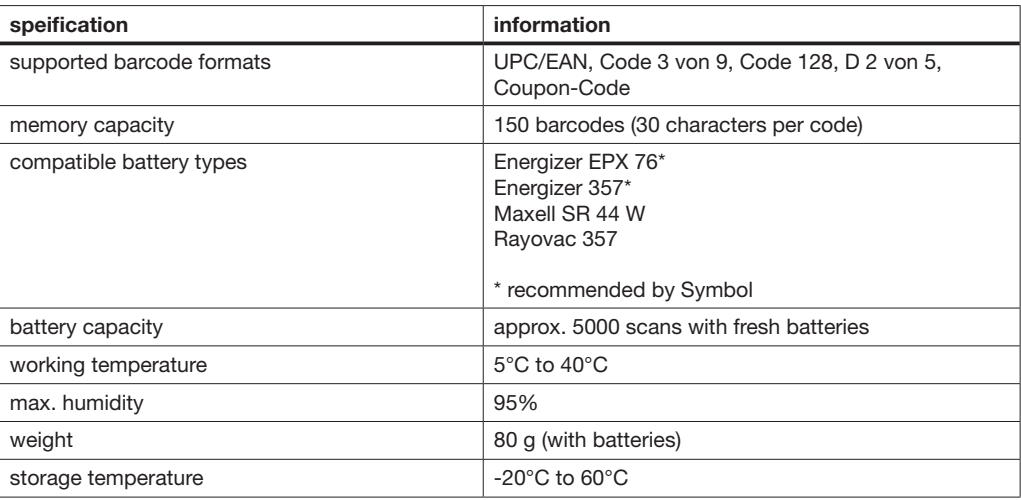

### **Handling**

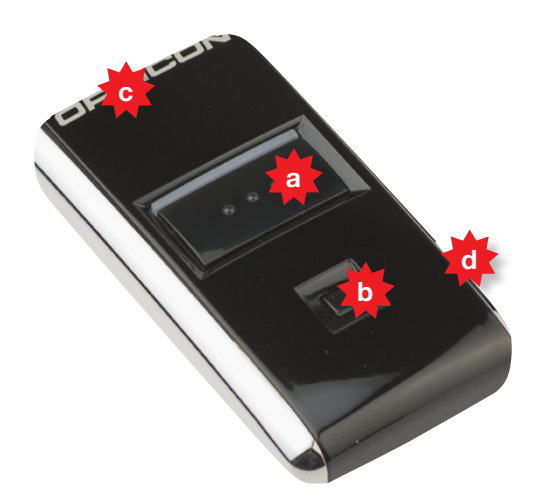

This device enables storage and removal of barcode scans. The collected barcodes can be transmitted by a USB cable. The integrated battery recharges automatically when you connect the scanner to a computer. It has memory space for 5'000 barcodes. Using the OPN2001 is very easy: users only need to press a trigger key to operate and a reset key to control mistakes.

- a) plus button
- b) minus button
- c) LED display
- d) USB connection

#### Hint

Point the scanner at the code and ensure the red beam covers the whole barcode and is in square with the bars.

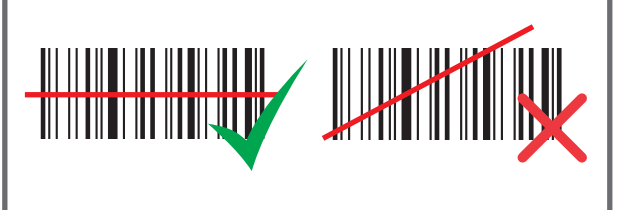

#### Warning! Laser Class 1

Don't aim a laser pointer towards a person's head. This is to prevent the beam from getting in their eyes, possibly causing eye damage.

### Functions

Your scanner maintains an article list in its storage and remembers each product and amount (amount by default  $= 1$ )

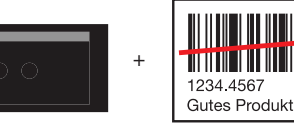

### Add product

Scan article with plus button. (another scan increases the amount by one)

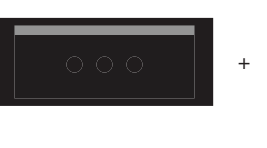

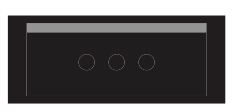

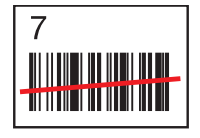

**THE REAL PROPERTY** 

<del>- III III II II</del> III III III 1234.4567<br>Gutes Produkt

║

#### Add product with amount

Scan article with plus button, then scan amount from the quantity chart. (find quantity chart in the appendix of this documentation)

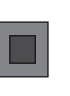

+

+

+

+

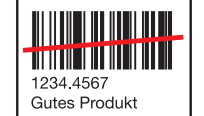

### Reduce amount by one Scan article with minus button.

6s

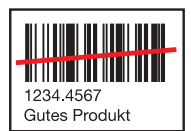

Delete single article Scan article with minus button for six seconds.

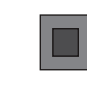

10s

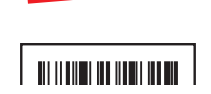

#### Delete all articles

Push minus button for ten seconds without scanning anything.

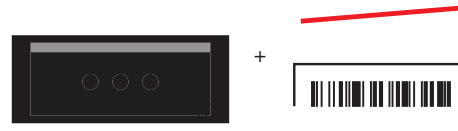

#### Sound on / off

Push plus button for ten seconds without scanning anything. (We recommend leave Sound on)

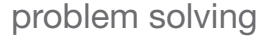

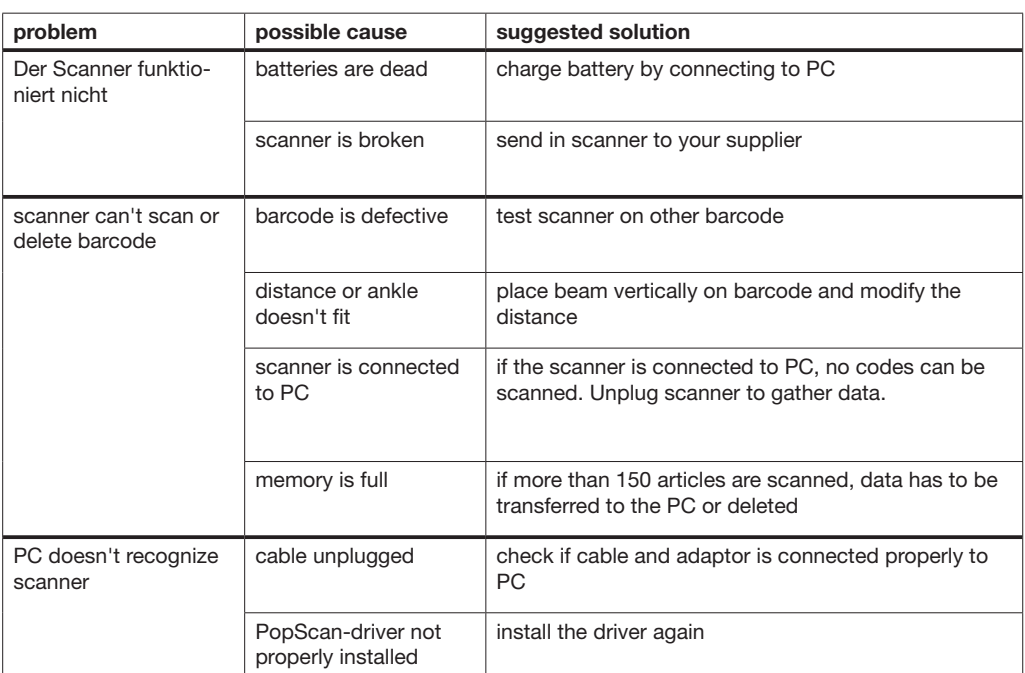

# meaning of LCD-display

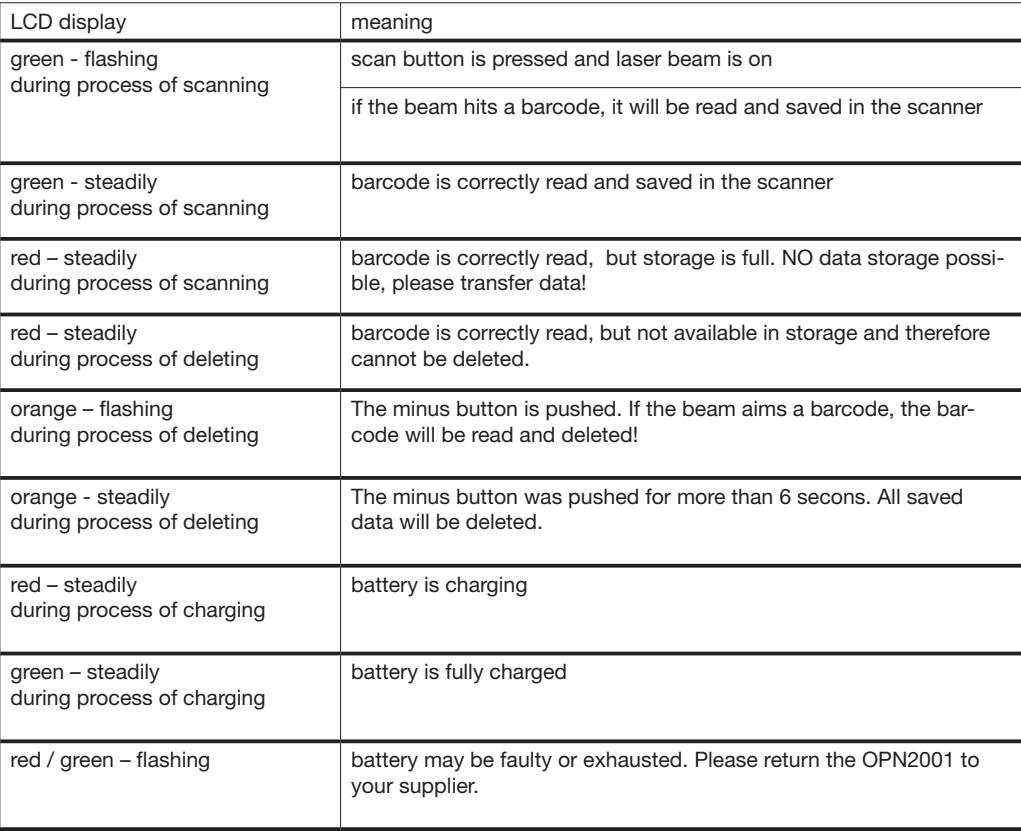

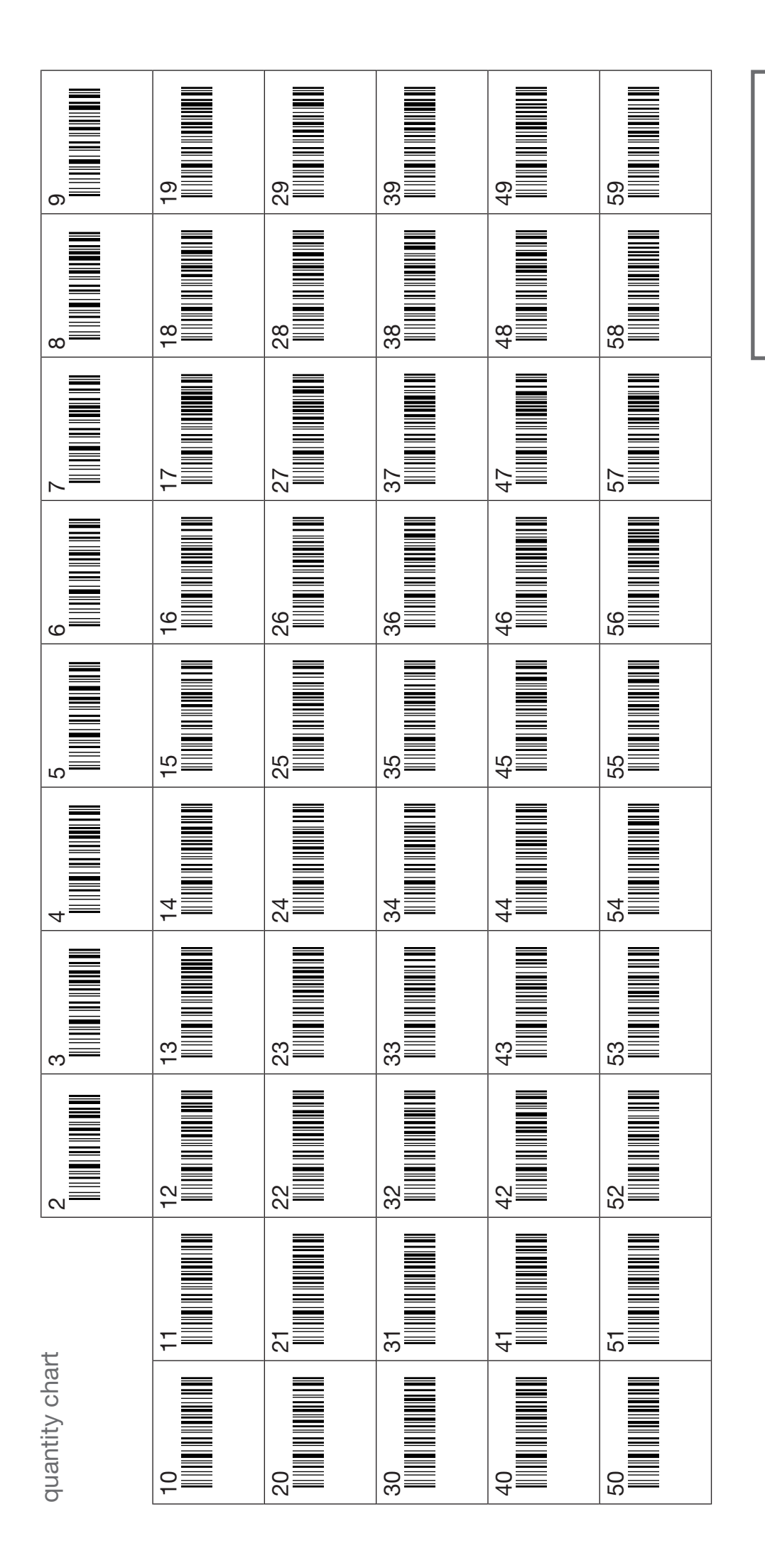

2. scan quantity 2. scan quantity1. scan article 1. scan article

Instruction

Instruction